## **isites** 知識社群平台-版主交接

1. 進入社群頁面後,點選「社群管理」->「版主交接」。

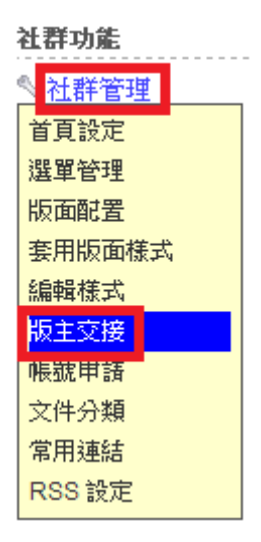

2. 選擇要交接的同學後,按確定,版主則會轉成副版主的角色。

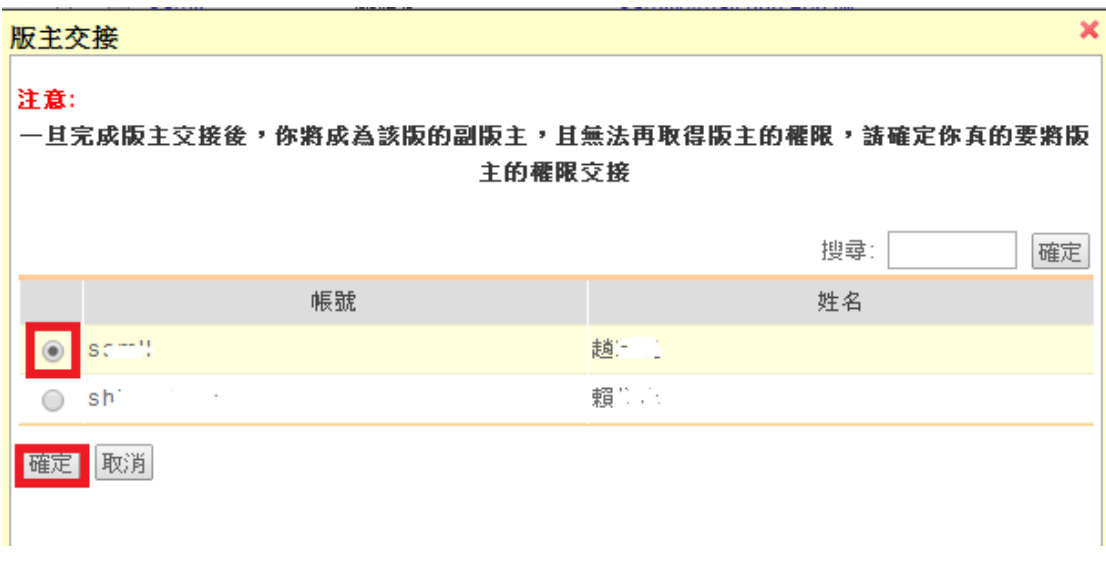

3. 若要卸下副版主的角色,點選「社群管理」->「首頁設定」。

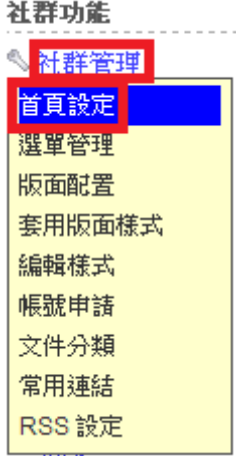

4. 將副版主的欄位清空後按確定,即可降為一般成員的身分。

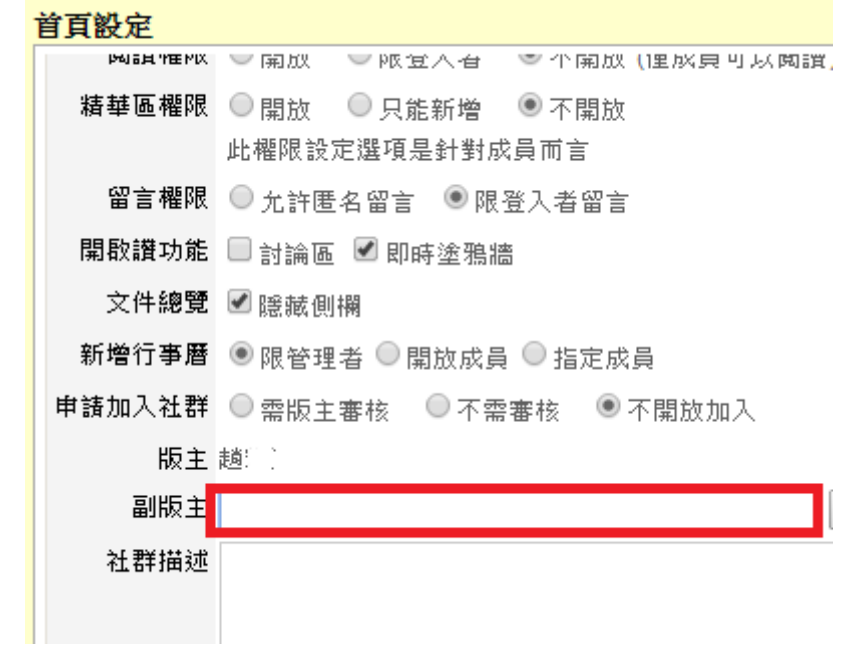